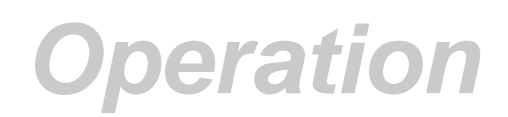

## **2 How to operate the cut length counter Type Veeder Root C346**

- 2.1 The display has a 6 digit LED display. The resolution of the counter represents one pulse per mm of product travel.
- 2.2 **To set the counter cut length preset.**
- 2.3 Front panel.

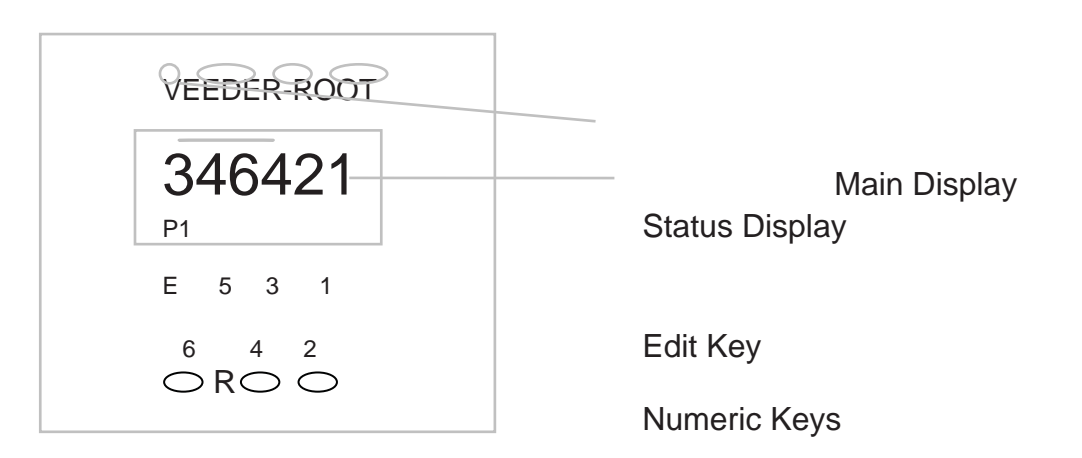

- 1. Main display indicates the present count as it counts up to the pre-set value
- 2. Status displays indicates pre-set 1 (P1), pre-set 2 (P2), prescale (Psc) program (Prg) The status display has the following control
	- P1 Cut Length
	- P<sub>2</sub> Batch Counter
	- Psc Encoder Factor (factory set)
	- Prog Program (factory set)
- 3. Edit key is used with numeric keys 1,2,3 to display pre-set 1, pre-set 2 and prescale value respectively
- 4. Numeric keys each increment there respective digit of the pre-set. When simultaneously pressed keys "6" an "4" act as a reset to zero

## 2.4 **To change the pre-set value**

- 2.5 The cut length pre-set is stored in pre-set 1. To select and display setting press "E" and "1" simultaneously once to show status "P1".
- 2.6 The display will now show the pre-set value. If a button is not pressed within 15 seconds the display will reset to the default screen.

## perati

- 2.7 The numeric keys can now be used to individually scroll each digit to the required value.
- 2.8 Press button "E" to confirm entry and counter will change back to default display.
- 2.8 To reset counter default screen to zero press button "6" and "4" simultaneously.

To change the batch pre-set value (option)

- 1) The batch pre-set valve is stored in pre-set 1. (The cut length is stored in pre-set 2) To select and display setting press "E" and "1" simultaneously twice to show status "P1".
- 2) The display will now show the pre-set value. If a button is not pressed within 15 seconds the display will re0set to the default screen.
- 3) The numeric keys can now be used to individually scroll each digit to the required value.
- 4) Press button "E" to confirm entry and counter will change back to default display. To reset batch counter screen to zero press button's "6" and "4" simultaneously.

## **3. Stopping the machine**

3.1 To stop the machine when the cutter is running, turn the 'clutch stop/run selector' switch to '0' and press the cutter motor stop button (10).

3.2 To remove power from the machine, turn off the main isolator switch.

 **Once you have completed sections 1 to 3 move onto section F 'Setting up procedure'.**